## **Navigating UT Soil: Soil Fertility and Nutrient Management Website**

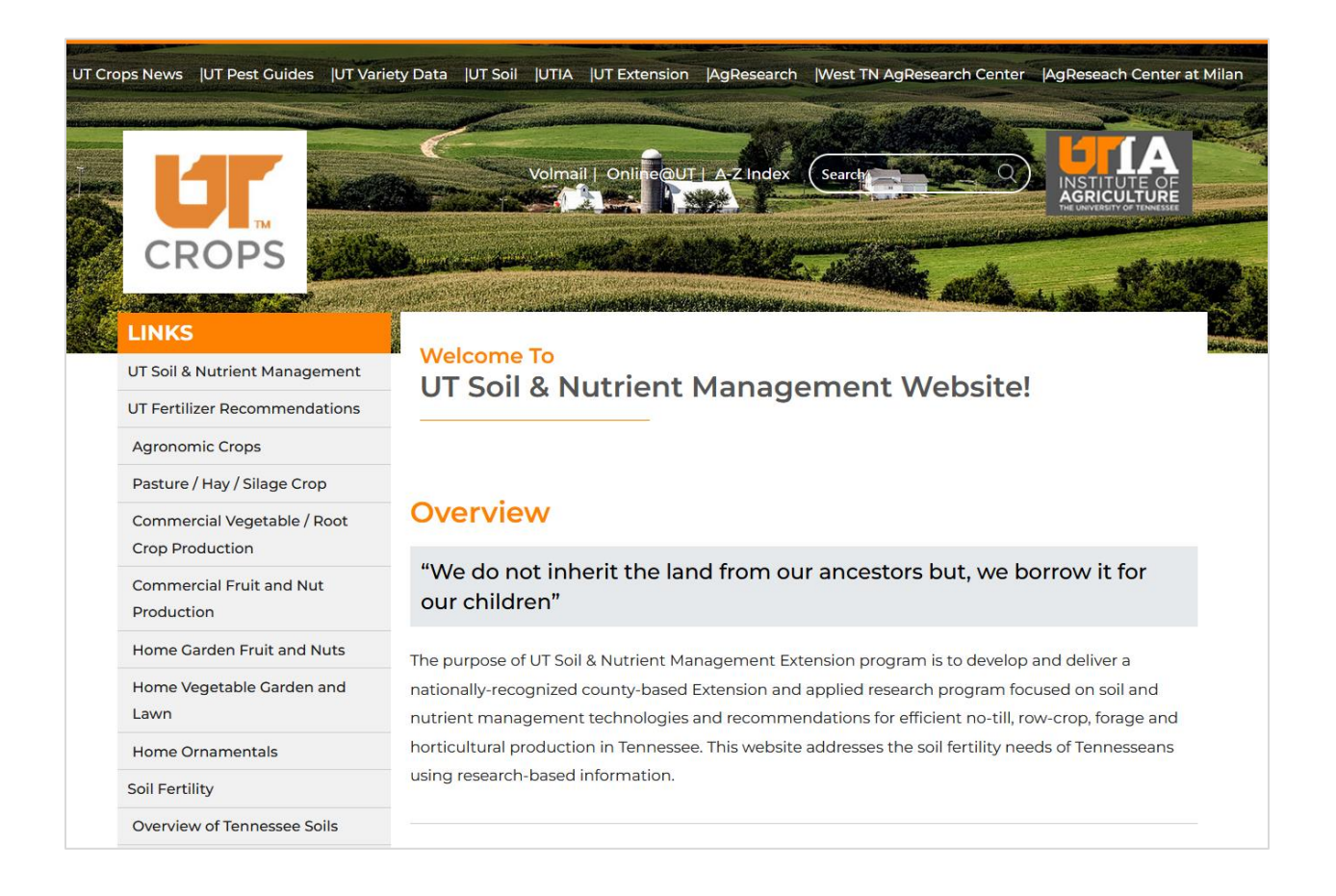

Adoption of sound soil fertility and nutrient management practices optimize yield, enhance nutrient efficiency, minimize nutrient loss, and maximize profitability; thus, disseminating information via easily accessible avenues to growers and stakeholders is of utmost importance. The UT Soil website provides valuable information to growers, crop consultants, fertilizer and chemical companies, ag retailers, extension agents and specialists, and policy makers to make informed decisions. The UT Soil website focuses on soil and nutrient management technologies and recommendations for efficient no-till, row crop, forage and horticulture production in Tennessee.

The UT Soil website provides information on (i) fertilizer recommendations for agronomic crops, pasture/hay/silage/crops, commercial fruits and vegetables, home ornamentals, home vegetable garden and lawn etc., (ii) resources on soil fertility topics including soil pH, nutrient deficiency, and nutrients, (iii) resources on soil management practices such as the use of cover crops and soil health, (iv) on-going soil fertility projects, and (v) links to several external resources. This publication provides a step-bystep navigation through the UT Soil website.

#### **Accessing UT Soil**

- 1. Go to<https://utcrops.com/>
- 2. At the top navigation bar, there are a number of important UT crop production and management websites including:
	- a. **UT Crops News**  a blog that provide timely information of crop production
	- b. **UT Pest Guides**  provides field guides for diseases and insect pests
	- c. **UT Variety Data** provides results of variety trials on row crops and cover crops
	- d. **UT Soil**  provides information on soil fertility and nutrient management.
- 3. Click on **UT Soil**.

UT Crops News | UT Pest Guides | UT Variety Data | UT Soil | UTIA | UT Extension | AgResearch | West TN Ag

## **LINKS**

UT Soil & Nutrient Management

UT Fertilizer Recommendations

**Agronomic Crops** 

Pasture / Hay / Silage Crop

Commercial Vegetable / Root **Crop Production** 

**Commercial Fruit and Nut** 

Production

Home Garden Fruit and Nuts

Home Vegetable Garden and

Lawn

**Home Ornamentals** 

**Soil Fertility** 

**Overview of Tennessee Soils** 

**Nutrient Management** 

Soil Management

Soil Health

Cover crops

## **Navigating UT Soil**

- 1. On the side of the website are several tabs that serve as a guide to the topic of interest.
- 2. If you need to get back to the UT Soil home page at any point during your search, click **UT Soil & Nutrient Management** in the sidebar.

## **UT Fertilizer Recommendations**

- 1. There are two ways to access the UT fertilizer recommendations.
	- a. In the sidebar, click on the crop classification of interest (ex. **Agronomic Crops.**
	- b. Alternately: In the sidebar, click **UT Fertilizer Recommendations**.
		- i. Under **UT Fertilizer Recommendations**, click on the crop classification of interest (ex. **Agronomic Crops**).
- 2. Click the specific crop of interest (ex. **Corn (field)/grain**).

#### **LINKS**

UT Soil & Nutrient Management

UT Fertilizer Recommendations

**Agronomic Crops** 

Pasture / Hay / Silage Crop

Commercial Vegetable / Root **Crop Production** 

**Commercial Fruit and Nut** Production

**Home Garden Fruit and Nuts** 

Home Vegetable Garden and Lawn

**Home Ornamentals** 

**Soil Fertility** 

Overview of Tennessee Soils

**Nutrient Management** 

Soil Management

Soil Health

Cover crops

Projects

Links

## **Accessing UT Soil Fertility Publications**

- 1. There are two ways to access the UT soil fertility publications
	- a. In the sidebar, click **Nutrient Management**.
	- b. Alternately: In the sidebar, click **Soil Fertility**.
		- i. Under **Nutrient Management**, click **Learn More**
- 2. Click the topic of interest (ex. **Nutrients**).
- 3. Click the nutrient of interest (ex. **Nitrogen**).
- 4. To download the publication, click the publication of interest.

## **Accessing On-going Soil Fertility Projects**

- 1. There are two ways to access on-going soil fertility projects.
	- a. In the sidebar, click **Projects**.
	- b. Alternately: From the home page (**UT Soil Nutrient Management**), scroll down to **On-going Research Projects**.
		- i. Under the project of interest, click Read More**.**
- 2. Scroll down to find the project of interest.

# **On-going Research Projects**

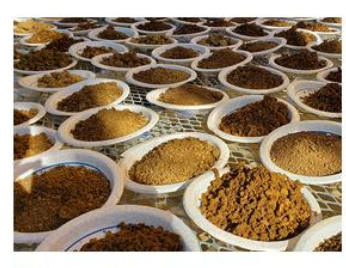

**Predicting Corn Nitrogen Response using Alkaline** Mineralizable-N and Haney Soil Health Tool-N

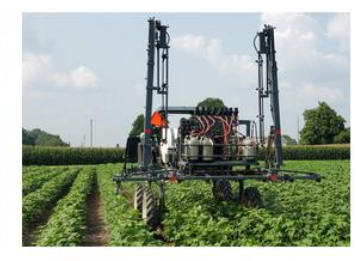

**Evaluation of Potassium** Uptake, Fiber Quality, and Lint **Yield Responses of Cotton to** Foliar Potassium Fertilizer

Read More

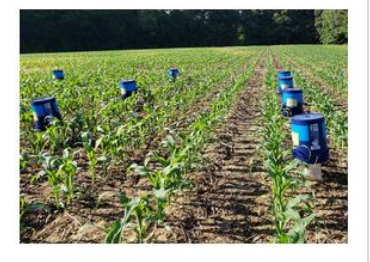

**Evaluation of Urease and** Nitrification Inhibitors in Corn Production

Read More

Read More

## **Accessing Links to other Organizations**

- 1. In the sidebar, click **Links**.
	- a. A new page opens which displays names of several organizations grouped based on common interest.
	- b. To reveal the names of organizations, click the group of interest (ex. **Commodity Boards**).

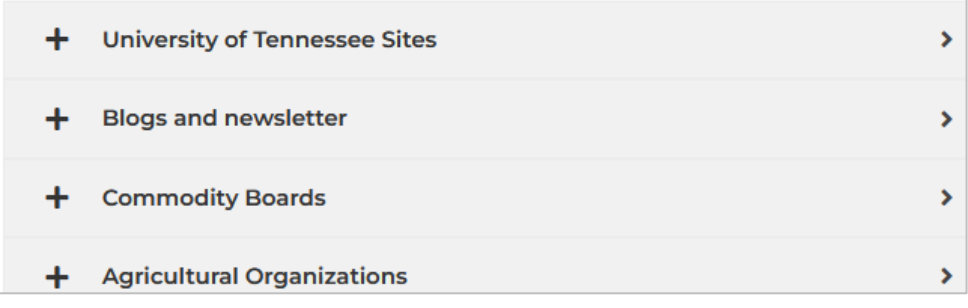

c. Click on the organization of interest (ex. **Tennessee Corn Growers Association**).

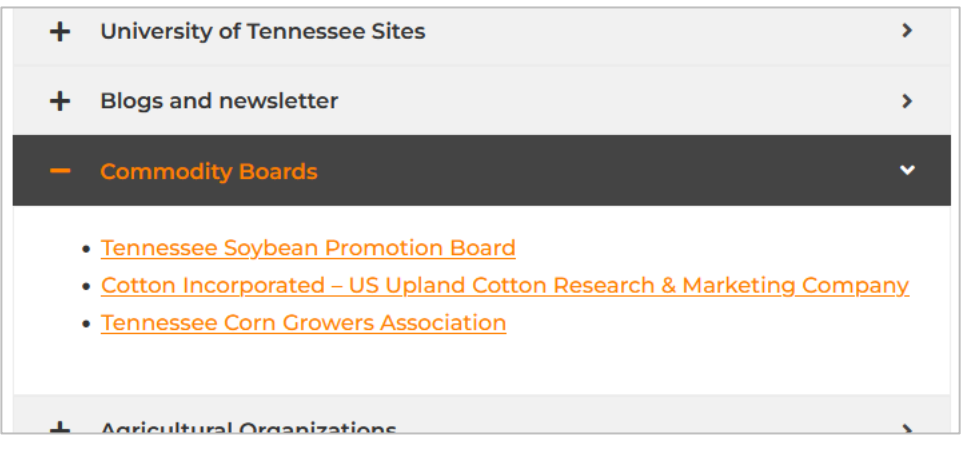

i. The organization of interest website (ex. **Tennessee Corn Growers Association**) should now be open.